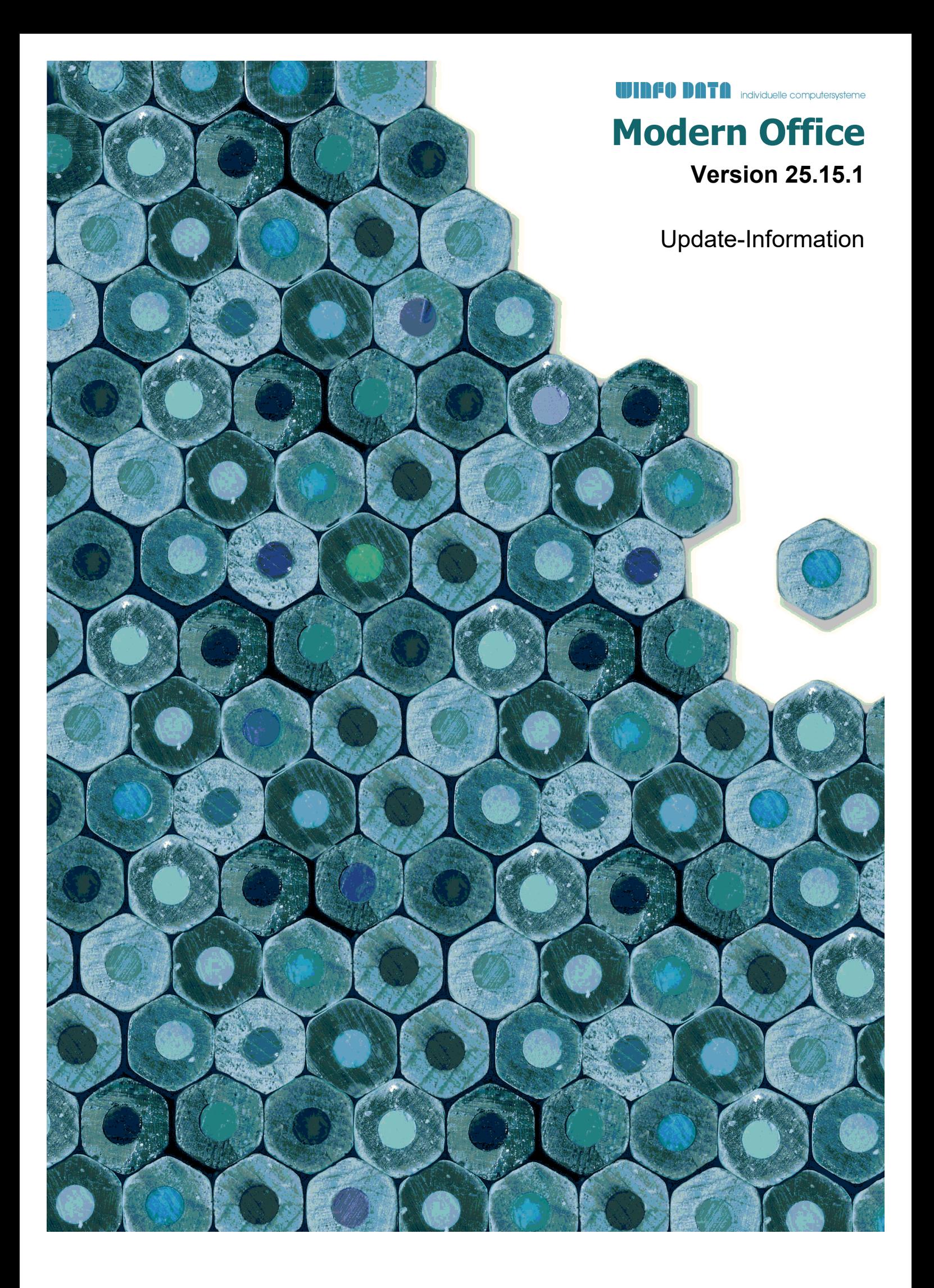

# **Version 25.1.1**

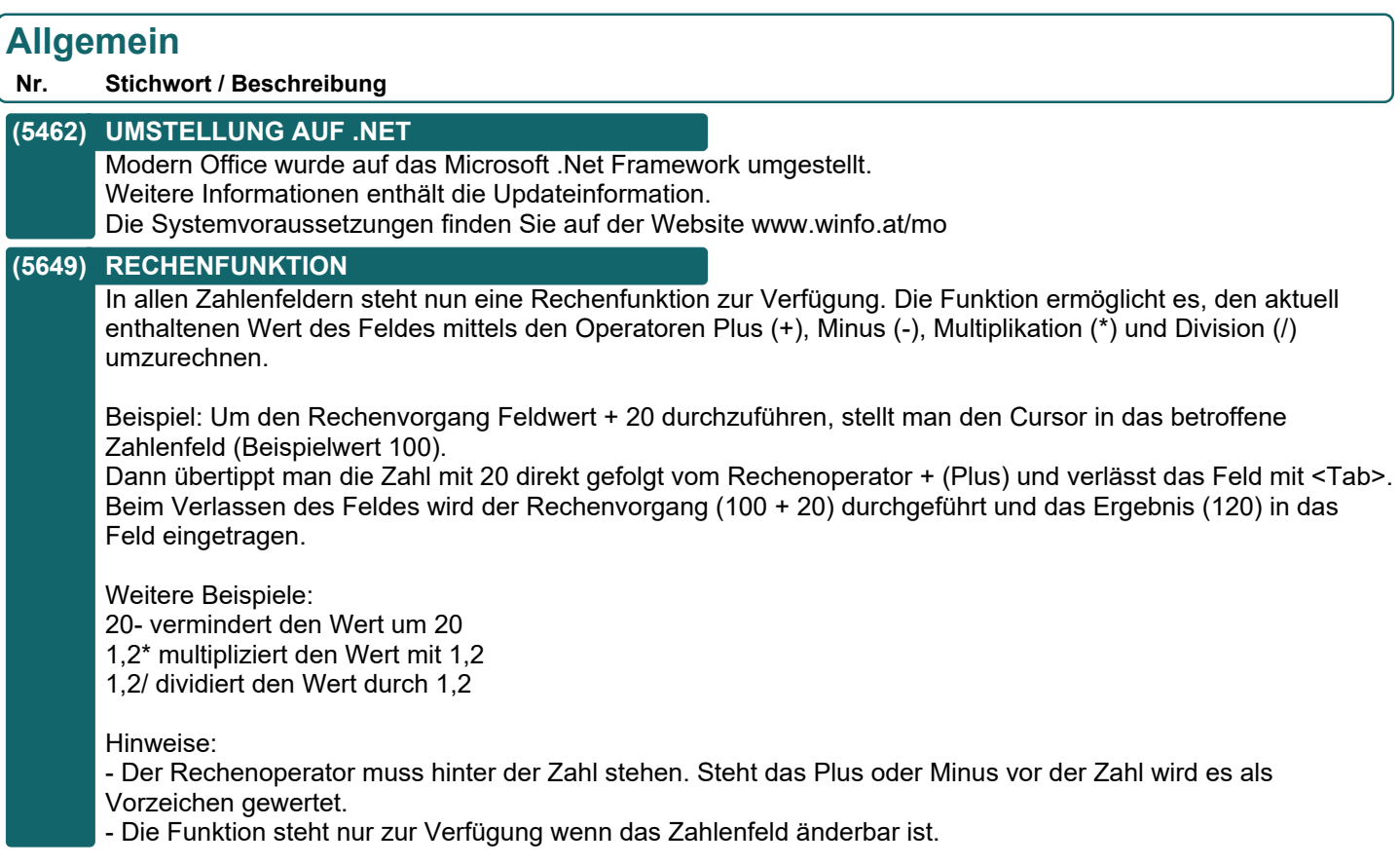

# **Datenschutz**

**Nr. Stichwort / Beschreibung** 

**(5435) FILTER GELÖSCHT/ANONYMISIERT**

In der Übersicht der personenbezogenen Daten ist ein zusätzliches Filterkriterium "Gelöscht" verfügbar. Nur wenn die Checkbox aktiviert wird, werden gelöschte/anonymisierte Einträge angezeigt.

# **Artikelverwaltung**

**Nr. Stichwort / Beschreibung** 

# **(5438) VERFÜGBARKEIT "VORBESTELLUNG"**

In den Artikelstammdaten gibt es eine neue Option für die Verfügbarkeit – "Vorbestellung". Mit dieser Option kann das Szenario abgedeckt werden, wenn ein Artikel eine unbestimmte Lieferzeit hat.

# **Stückliste**

**Nr. Stichwort / Beschreibung** 

# **(5432) SORTIERUNG IN LEEREN VK-STKL**

Wird ein Artikel mit leerer Verkaufsstückliste zu einem Angebot hinzugefügt und anschließend die Stückliste in der Zeile bearbeitet startet die Sortierung nun mit 001 anstatt 000.40.

# **Version 25.1.1**

# **Belege allgemein**

### **Nr. Stichwort / Beschreibung**

### **(5448) REFERENZ FORTL. VORGANGSNUMMER**

In der Belegreferenz kann nun mittels Zoom <F5> eine fortlaufende Vorgangsnummer vergeben werden. Die Funktion wird mittels der Einstellung "Vorgangsnummer vergeben" im Benutzerparameter 5018 "Referenz Auswahl in Verkaufsbelegen" aktiviert.

Verfügbar ist die Funktion in der Referenz in AN, AB, LS, AR, AG, AF, PR, BS und Aktivität sowie in der Referenz intern in Helpdesk und Reparatur.

Im Benutzerparameter 5028 "Referenz letzte Vorgangsnummer" ist die zuletzt vergebene Nummer ersichtlich zu welcher bei der nächsten Vergabe 1 addiert wird.

Über diesen kann also die nächste Vorgangsnummer "manipuliert" werden.

Beachten Sie, dass keine Prüfung erfolgt ob eine Vorgangsnummer ggf. doppelt vergeben wurde!

# **Auftrag**

#### **Nr. Stichwort / Beschreibung**

#### **(5415) STANDARDREPORT AUFTRAGSBESTAND \***

Das neue Standardformular "Auftragsbestände" gibt eine Auswertung über die bestehende Lagermenge Ihrer Artikel sowie die dazugehörigen Aufträge und deren Restmengen. Mit einem Blick auf dieses Formular weiß man sofort ob man genügend Einheiten auf Lager hat um die offenen Aufträge zu decken. Die Sortierung erfolgt nach der Hauptartikelgruppe sowie nach der Artikelgruppe selbst. Das Formular kann man über die Schaltfläche "Auswertungen> offene Auftragspositionen" aufrufen.

#### **(5452) OFFENE AUFTRAGSPOS. MARKIEREN**

Die offenen Auftragspositionen können mittels einer neuen Option "Zeilen markieren" beim Aufruf der Bildschirmliste automatisch für die Überleitung markiert werden. Der Vorschlagswert kann mittels Benutzerparameter 3015 "Zeilen markieren vorschlagen" definiert werden.

Hinweis zur Funktionalität: Die Zeilen werden in der Liste laut Sortierung von oben nach unten markiert. Können Belegzeilen aufgrund bereits oberhalb markierter Zeilen nicht im gleichen Vorgang übergeleitet werden, werden diese auch nicht mitmarkiert! Beispiel: Zeile 1 Adresse 5 wird markiert. Zeile 2 aus Beleg mit Adresse 10 wird nicht markiert.

# **Ausgangsrechnung**

#### **Nr. Stichwort / Beschreibung**

### **(5451) SORTIERUNG BELEGZEILEN KONFIG. \***

Mittels des neuen Benutzerparameters 6001 "Ausgangsrechnung - Sortierung Zeilen" kann die Sortierung der Belegzeilen in der Bearbeitungsmaske der Ausgangsrechnung eingestellt werden.

- Es sind die folgenden Einstellungen verfügbar:
- Standard (LS/AB/Druckgruppe/Druckposition)
- AB/Druckgruppe/Druckposition

Hinweis: Diese Einstellung hat keine Auswirkung auf den Ausdruck der Ausgangsrechnung. Ihre Reports müssen ggf. individuell angepasst werden!

# **Kasse**

#### **Nr. Stichwort / Beschreibung**

#### **(5471) ANZEIGE LAGERSTAND**

In der Kasse wird bei Erfassung des Artikels sowie in den bereits erfassten Zeilen (unterhalb der Tabelle) der Lagerstand des Artikels angezeigt.

# **DATA** individuelle computersysteme

# **Modern Office**

# **Version 25.1.1**

# **Manuelle Lagerbuchung**

#### **Nr. Stichwort / Beschreibung**

### **(5454) AUTOMATISCHE FREIGABE**

In den Nummernkreisen kann ab sofort hinterlegt werden, ob neue Manuelle Lagerbuchungen automatisch freigegeben werden.

Standardmäßig ist die Einstellung für die autom. Freigabe (wie bisher) mit "Nein" belegt.

# **Import / Export**

### **Nr. Stichwort / Beschreibung**

### **(5119) IMPORT BUG DEZIMAL**

Die Funktion "Adressen einspielen" berücksichtigt nun, das im Importfilter hinterlegte, Dezimaltrennzeichen.

# **Schnittstellen**

**Nr. Stichwort / Beschreibung** 

### **(5436) EDI SAMMEL INVOICE**

Es gibt eine neue MDI-Konfigurationsoption - "Lieferschein Details". Ist die Option auf "JA" werden in MDI Rechnungen die orderReference und die deliveryNoteReference XML-Elemente für jede einzelne Rechnungszeile geschrieben. Ist die Option auf "NEIN", oder nicht gesetzt werden die beiden XMl Elemente auf Kopfebene geschrieben.

# **Installation**

### **Nr. Stichwort / Beschreibung**

### **(5463) CLIENT INSTALLATION**

Modern Office Clients werden zukünftig automatisch aktualisiert. Das Setup muss in der Regel nur noch auf dem Server bzw. einem Client installiert werden.

Voraussetzung dafür ist jedoch die einmalige Installation des neuen Clients per Modern Office Setup V25.1.1 (oder höher) auf allen Clients!

# **Version 25.2.1**

# **Allgemein**

#### **Nr. Stichwort / Beschreibung**

# **(5488) NOTIFYICON** Im Notify-Icon in der Taskleiste wird nun der Mandatenname mit bis zu 63 Zeichen angezeigt und es wird das neue Logo angezeigt.

# **(5514) BENUTZERVERWALTUNG**

Die Verwaltung der Benutzer, Benutzergruppen und Programm-Berechtigungen ist nun direkt in Modern Office integriert.

Hierfür wird das neue Recht "USERMANAGER" benötigt. Dieses wurde automatisch der Benutzergruppe "SUPERVISOR GRUPPE" zugeordnet.

Außerdem kann das eigene Passwort direkt von jedem Benutzer geändert werden.

Die Funktionen können weiterhin im Menü unter [System - Benutzerverwaltung] aufgenrufen werden:

- Benutzer
- Gruppen
- Passwort ändern

# **Kunden / Lieferanten / Adressen**

**Nr. Stichwort / Beschreibung** 

# **(5492) JOURNAL HELPDESK STATUS**

Im Adressjournal wird des Status der Helpdesks nun wieder als Text (Neu, Zugeteilt, Bearbeitung, Erledigt) angezeigt.

# **Belege allgemein**

### **Nr. Stichwort / Beschreibung**

# **(5431) ERFASSUNG MASSE PREISVORSCHLAG**

Bei Artikeln mit Einstellung "Erfassung Maße" wurde ein falscher Einzelpreis in Verkaufsbelegen vorgeschlagen wenn beim Kunden eine Bruttopreisliste hinterlegt war.

### **(5510) BELEGSTAPEL GESAMTRABATT**

Bei der Verarbeitung des Belegstapels wurde der Gesamtrabatt im Feld "PositionsbetragSTDW" berücksichtigt, was dazu führte, dass der Gesamtrabatt in den Auswertungen doppelt berücksichtigt wurde.

# **Kasse**

### **Nr. Stichwort / Beschreibung**

# **(5497) RUNDUNG UMRECHUNG NETTO/BRUTTO**

Bei der Umrechnung von Brutto auf Netto wird der Preis nun automatisch auf 2 Kommastellen gerundet.

# **Import / Export**

# **Nr. Stichwort / Beschreibung**

# **(5481) ARTIKEL EINSPIELEN BILD**

Beim Einspielen von Artikeln, wird ein Bild, dessen Dateiname im Dateissystem nicht vorhanden ist, ignoriert.

# **Version 25.2.1**

# **Auswertungen**

### **Nr. Stichwort / Beschreibung**

### **(5498) FORECAST ANGEBOTE**

In der Auswertung Forecast können nun auch, mittels einer neuen Option, offene Angebote berücksichtigt werden.

Es werden nur offene Angebote (ohne Überleitung) berücksichtigt. Alternativpositionen werden ignoriert. Die Angebote werden mit dem jeweiligen Belegdatum in der Auswertung berücksichtigt. Der Auswertungszeitraum (Datum von / bis) kann also für die Auswertung älterer Angebote dementsprechend angepasst werden.

# **Diverses**

#### **Nr. Stichwort / Beschreibung**

**(5507) PRÜFUNG MANDANT** Beim Programmstart wird der angegebene Mandant (Pfad) nun auf Gültigkeit geprüft. Ist im angegebenen Pfad kein gültiger Mandant enthalten, wird ein Fehler (01891001) angezeigt und die Anwendung beendet. Außerdem wird geprüft, ob der Mandant mit der aktuell installierten Programmversion geöffnet werden kann. Ist dies nicht der Fall wird ein Fehler (01891002) angezeigt und die Anwendung beendet.

# **Lizenz / Module**

### **Nr. Stichwort / Beschreibung**

# **(5476) LIZENZ EINBRINGEN**

Die bisher verfügbare Funktion "Modulerweiterung einbringen" wurde auf "Lizenz einbringen" umbenannt da diese auch die Anzahl der Lizenzen freischaltet. Um eine Lizenz einzubringen wird das Recht "Systemadministrator" benötigt.

### **(5480) KEINE BERECHTIGUNG FÜR MODUL**

Ist ein Modul nicht vorhanden kann in der angezeigten Warnung direkt über den Button "Lizenz einbringen" eine Lizenzdatei eingebracht werden.

Der Button ist nur aktiv wenn der Benutzer das Recht "Systemadministrator" besitzt.

### **(5473) MODULE ANZAHL LIZENZEN**

In der Übersicht der Module ist nun die freigeschaltete Anzahl der Lizenzen in der Spalte "Anzahl" ersichtlich.

### **(5464) NEUE LIZENZIERUNG**

Die Anzahl der Concurrent - Lizenzen wird nun aus dem Grundmodul ausgelesen.

# **Version 25.3.3**

# **Allgemein**

#### **Nr. Stichwort / Beschreibung**

### **(5530) SKALIERUNG ENTFERNT**

Die Möglichkeit die Schriftgröße in der Stationskonfiguration unter "Allgemeine Einstellungen" zu ändern wurde entfernt.

Es wird empfohlen die Windows Funktion "Hohe DPI-Einstellungen ändern" zu verwenden.

### **(5543) MENÜ ZEITERFASSUNG**

Für das Menü "Stammdaten / Allgemeine Stammdaten / Zeiterfassung" ist nun kein zusätzliches Recht mehr notwendig.

# **Artikelverwaltung**

### **Nr. Stichwort / Beschreibung**

# **(5540) ARTIKEL BEDARF**

In der Maske "Artikel Bedarf" wird nun bei einer negativen Auftragsmenge auch die Fehlmenge negativ angezeigt.

### **(5542) INTERNETSHOP**

In der Karteikarte "Internetshop" wurde die Schriftgröße des Feldes "Bemerkung" erhöht, damit der Inhalt besser lesbar ist.

# **Aktivitäten - Kalender**

### **Nr. Stichwort / Beschreibung**

### **(4840) FILTER AUF AKTIVITÄTSART**

Im Kalender ist es nun möglich nach Aktivitätsart zu filtern.

# **(4129) BUG: LINK BEI AKT (MEHR EMPFE)**

Beim Hinzufügen eines Links gibt es die Möglichkeit eine Neue Aktivität zu erstellen. Hat diese Aktivität mehere Empfänger wird der Link nun für jeden Empfänger korrekt erstellt.

# **Belege allgemein**

**Nr. Stichwort / Beschreibung** 

# **(5526) VERLORENER/FALSCHER BEZUG**

Bei der Überleitung von Verkaufsbelegen mit Bezug zu Servicebelegen (Helpdesk, Reparatur) konnte es vorkommen, dass der Bezug zueinander beschädigt wurde. Beispielsweise waren Aufträge nach der Überleitung in Lieferscheine nicht mehr dem entsprechenden Helpdesk zugeordnet.

# **Schnittstellen**

### **Nr. Stichwort / Beschreibung**

### **(5528) OUTLOOK-SYNC**

Ab V25.1.1.0 trat ein Problem auf, wenn sich die Outlook-Entry-Id geändert hat (zB wenn Outlook auf Office 365 umgestellt wurde oder bei Outlook Termin Mails).

Die Ermittlung der korrekten Daten ist nun wieder gewährleistet.

# **Version 25.3.3**

# **Auswertungen**

### **Nr. Stichwort / Beschreibung**

### **(5521) ADRESSLISTE UMSATZ/JAHR**

Die Adresseliste Umsatz/Jahr, welche über "Adressen ausgeben" gedruckt werden kann, wurde erweitert. Es können nun beliebig viele Jahre in der Liste dargestellt werden.

# **Aufgabenplaner**

**Nr. Stichwort / Beschreibung** 

### **(5527) PROBLEM MIT NEUEN AUFGABEN**

Durch eine Änderung in V24B22 (Anregung 5373) konnten Aufgaben, welche ab dieser Version neu erstellt wurden, nicht mehr ausgeführt werden. Es wurde die Meldung [Outlook-Sync "Mein Kalender" läuft bereits und wurde daher übersprungen.] mit Fehlercode 01850025 angezeigt.

# **Diverses**

#### **Nr. Stichwort / Beschreibung**

#### **(5533) NEUE SUPPORTANFRAGE**

Über den neuen Menüpunkt [Hilfe - Supportanfrage eröffnen] können Sie nun direkt ein Formular öffnen um eine neue Supportanfrage an den Winfo Data Support zu senden.

In Modern Office vorhandene Daten werden automatisch in der Supportanfrage ausgefüllt:

- Firmendaten aus den allg. Einstellungen (Firmenname, Telefonnummer)

- Benutzerdaten (Vor- & Nachname, Emailadresse, Durchwahl)

- Mandantendaten (Seriennummer, aktuelle Version und Name des Mandanten)

### **Version 25.4.2**

# **Allgemein**

#### **Nr. Stichwort / Beschreibung**

### **(5544) INFORMATIONEN IN STATUSLEISTE**

Die Informationen zum Mandant, Benutzer und Einstiegsdatum werden nun wieder in der Statusleiste angezeigt.

#### **(5545) MANDANT NAME / DESIGN**

Der Mandantenname wird nun einheitlich, auf allen Arbeitsplätzen gleich angezeigt. Um verschiedene Mandanten besser voneinander unterscheiden zu können kann nun je Mandant eine individuelle Farbe für die Statusleiste gewählt werden. Außerdem kann die Spielwiese (und andere Testbestände) als solche markiert werden. Deren Hintergrund wird orange dargestellt wodurch das Verwechseln mit echten Mandanten verhindert werden soll. Die Einstellungen können beim Autorisieren des Mandanten hinterlegt werden.

Hinweis: In bestehenden Mandanten müssen die Einstellungen manuell gesetzt werden. Wenden Sie sich hierfür an Ihren Support.

#### **(5594) DATENSATZ SPERRE BENUTZER INFO**

Es wird nun in der Fehlermeldung, dass ein Datensatz gesperrt ist, der Windows-Benutzername des Benutzers, der den Datensatz sperrt angezeigt.

# **Kunden / Lieferanten / Adressen**

#### **Nr. Stichwort / Beschreibung**

### **(5489) UID-PRÜFUNG** Es gibt nun die Möglichkeit die UID Nummern von Adressen mittels des FinanzOnline Webservice auf Gültigkeit zu überprüfen. Dies ist sowohl im Adressstammblatt für einzelne Adressen, als auch über [Stammdaten - Adressen - Weitere Funktionen - UID Nummern prüfen] für mehrere möglich. Des weiteren werden die vom Webservice zurückgegebenen Anschriftsdaten (Firmenname, Land, Postleitzahl,

Ort und Straße) mit den in den Stammdaten hinterlegten abgeglichen. Abweichungen werden im Ereignisprotokoll dokumentiert. Falls die Abfrage über das Adressstammblatt einzeln aufgerufen wurde, gibt es zusätzlich die Möglichkeit diese Adressdaten direkt in die Stammdaten zu übernehmen.

# **Artikeletiketten**

### **Nr. Stichwort / Beschreibung**

**(5598) FELD ANZAHL \*** Das Feld Anzahl wurde bisher fix mit "1" belegt. Ab nun wird in dem Feld die Belegmenge eingetragen. Sollten das Feld bisher in Ausdrucken verwendet worden sein, dann prüfen Sie bitte, ob hier ggf. eine Änderung des Reports notwendig ist.

# **Inventur**

#### **Nr. Stichwort / Beschreibung**

#### **(5581) BEWERTUNG UNTERSCH. LAGERFÜHR.**

In der Inventurbewertung konnte es zu falschen Werten kommen wenn Artikel bereits mit unterschiedlichen Lagerführungen im Lager eingebucht waren.

# **Version 25.4.2**

# **Artikelkalkulation**

**Nr. Stichwort / Beschreibung** 

#### **(3777) EK LIEFERANT LÖSCHEN**

Beim Löschen des letzten Lieferanten aus der Artikelkalkulation wurde im Hintergrund der Artikel nicht korrekt aktualisiert.

Dadurch wurde der Artikel bei Abfrage der Artikel des Lieferanten weiterhin in der Liste angezeigt.

# **Preislisten**

#### **Nr. Stichwort / Beschreibung**

### **(5547) MENÜPUNKT VERSCHOBEN**

Der Menüpunkt "Preislisten" in den "Allgemeinen Stammdaten" wurde von "Adressen" nach "Artikel" verschoben und ist somit unter [Stammdaten - Allgemeine Stammdaten - Artikel - Preislisten] zu finden.

# **Aktivitäten - Kalender**

#### **Nr. Stichwort / Beschreibung**

#### **(5553) ADRESSE MIT KLEINBUCHSTABEN**

Unter "Eigene Termine & Tätigkeiten" sowie unter "Alle Aktivitäten" kann nun auch auf Adressen, die mit einem Kleinbuchstaben beginnend, gefiltert werden.

### **Kasse**

#### **Nr. Stichwort / Beschreibung**

#### **(5493) RKSV CENTAUSGLEICH**

In manchen Konstellationen kam es bei der Signierung einer Kassenzahlung zu einem Ausfall aufgrund einer Cent-Differenz (Fehlercode 01860039). Ab nun wird eine Cent-Differenz automatisch ausgeglichen.

#### **(5601) RKSV CENTAUSGLEICH**

In manchen Konstellationen kam es bei der Signierung einer Ausgangsgutschrift zu einem Ausfall aufgrund einer Cent-Differenz (Fehlercode 01860039). Ab nun wird eine Cent-Differenz automatisch ausgeglichen.

# **Import / Export**

### **Nr. Stichwort / Beschreibung**

#### **(5592) SPALTENAUSWAHL**

Mit einem Rechtsklick auf die Spaltenüberschrift in einer Tabelle kann nun ausgewählt werden welche Spalten sichtbar sind und welche nicht.

# **Auswertungen**

#### **Nr. Stichwort / Beschreibung**

#### **(5567) FORECAST STÜCKLISTENZEILEN \***

Die neu hinzugefügte Option "Stücklistenzeilen berücksichtigen" ermöglicht es Stücklistenzeilen der folgenden Belege im Forecast zusätzlich zu berücksichtigen: AN, AB, LS, AR, AG

# **Zeit- / Leistungserfassung**

#### **Nr. Stichwort / Beschreibung**

### **(5541) ZEIT COCKPIT - VORSCHLAG STOP**

Ob das Häkchen "STOP" bei den offenen Zeiten im Zeit Cockpit vorgeschlagen wird, kann ab sofort mittels des neuen Benutzerparameters 16529 systemweit eingestellt werden.

# **Version 25.4.2**

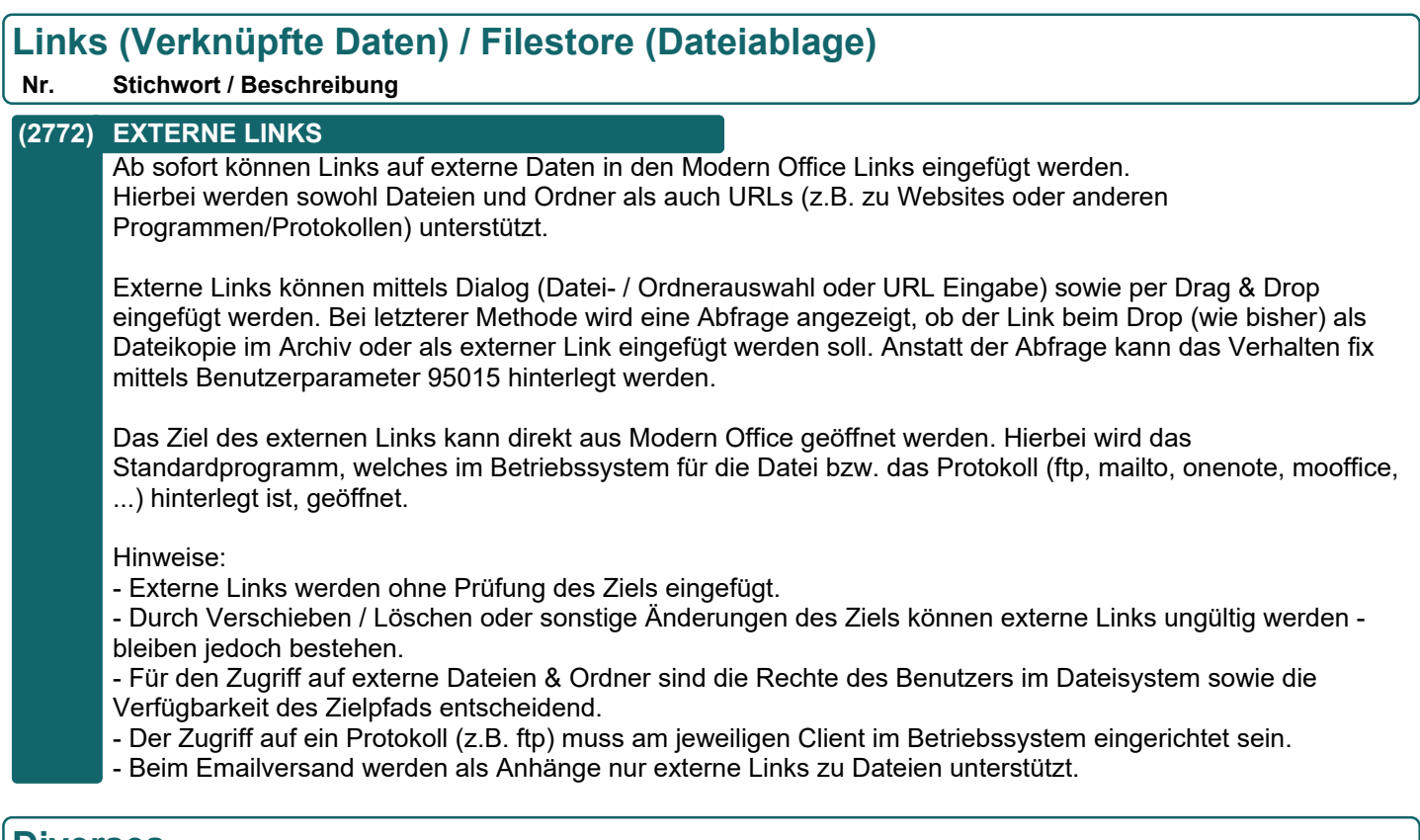

# **Diverses**

#### **Nr. Stichwort / Beschreibung**

#### **(5555) SECURITY IMPORT SUPERVISOR**

Beim Import der Benutzerdatenbank wird dem SUPERVISOR nun das USERMANAGER Recht zugewiesen für den Fall, dass sich dieser nicht in der SUPERVISOR Gruppe befindet.

# **Version 25.5.1**

# **Artikelverwaltung**

**Nr. Stichwort / Beschreibung** 

### **(5605) ARTIKELTABELLE**

In der Artikeltabelle kann nun direkt die Maske "Journale" geöffnet werden.

### **(5520) INTERNETSHOP BILDER AKT.**

Beim Aktualisieren der Bilder (Bild 1 & Bild 2) im Reiter "Internetshop" im Artikelstamm wird das neu ausgewählte Bild nun sofort angezeigt.

# **Auftrag**

### **Nr. Stichwort / Beschreibung**

### **(5608) FILTER RAHMENAUFTRAG**

In der Auftragsübersicht ist es nun möglich, nach der Auftragsart (Abrufauftrag, Rahmenauftrag, normaler Auftrag) zu filtern.

### **(5609) RAHMEN- IN BESTEHENDE ABRUF-AB**

Bei der Erfassung einer neuen Belegzeile in einem Abrufauftrag wird nun geprüft, ob ein offener Rahmenauftrag für den erfassten Artikel vorhanden ist.

Ist dies der Fall erscheint die Auswahlliste und eine Rahmenposition kann übernommen werden. Wird die Maske ohne Auswahl geschlossen, wird die Zeile ohne Zuweisung zu einem Rahmenauftrag gespeichert und somit auch keine Restmenge im Rahmenauftrag reduziert.

Bitte beachten Sie, dass aktuell eine Verkaufsstückliste laut Artikelstamm übernommen wird und nicht vom Rahmenauftrag. Ein Lieferort oder Links aus dem Rahmenauftrag werden ebenso nicht übernommen

# **Reparatur**

**Nr. Stichwort / Beschreibung** 

### **(5602) DATEN NACH LEIHGERÄTEAUSGABE**

Wurde in einer bestehenden Reparatur ein Leihgerät ausgegeben, wurden die Daten in der Reparatur (Status sowie Leihgerät Ausgabe Benutzer) nicht korrekt gesetzt.

# **DATA** individuelle computersysteme

# **Modern Office**

# **Version 25.6.1**

# **Kunden / Lieferanten / Adressen**

**Nr. Stichwort / Beschreibung** 

### **(5085) VERTERTER ERSETZEN HAUPTVERT.**

Beim Ersetzen von Vertretern wird nun der Hauptvertreter einer Adresse nur noch gesetzt, wenn für die Adresse auch wirklich ein Vertreter ersetzt wurde.

### **(4048) KENNUNG AUTOM. ÄNDERN**

Eine unbenutzte Adresse wird beim Erstellen eines Auftrages nun in einen Kunden umgewandelt.

# **Artikelverwaltung**

**Nr. Stichwort / Beschreibung** 

### **(5205) BUG ANZEIGE EK PREIS IN STÜCKL**

In der Stückliste im Artikel werden die EK Preise nicht mehr abgeschnitten dargestellt.

# **Belege allgemein**

### **Nr. Stichwort / Beschreibung**

#### **(5643) ANZEIGE SCHLUSSTEXT VORHANDEN**

In den Belegen Auftrag, Lieferschein und Rechnung wird nun mittels Stern (\*) auf dem Button [Schlusstext] angezeigt, ob ein Schlusstext vorhanden ist.

Hierbei ist es egal ob externer oder interner Schlusstext.

#### **(4810) FREIGABE BEI ÄNDERUNG**

Bei Änderungen der Steuerart in bestehenden Belegen wird der Freigegeben Status nicht mehr verändert. Folgende Belege sind betroffen:

- Anfrage
- Angebot
- Auftrag
- Ausgangsgutschrift
- Ausgangsrechnung
- Beistellschein
- Eingangsgutschrift
- Eingangsrechnung
- Helpdesk
- Lieferschein
- Proformarechnung
- Wareneingang

### **Version 25.6.1**

# **Auftrag**

#### **Nr. Stichwort / Beschreibung**

### **(5116) DATUM AN IN AB ÜBERLEITEN**

Beim Überleiten eines Angebots in einen Auftrag wird nun überprüft ob das Auftragsdatum größer als das "Abgeschlossen bis" Datum in den Allgemeinen Einstellungen ist.

#### **(5621) SORTIERUNG**

In der Maske "Auftrag" werden die Positionen nun, wenn ein Rahmenauftrag zugrunde liegt, nach der Rahmen-AB-Nummer sortiert. Innerhalb des Rahmenauftags wird nach Druckgruppe und Druckposition sortiert.

### **(5619) RAHMENAUFTRAG DATENÜBERNAHME**

Bei der Übernahme eines Rahmenauftrages im Zuge der Erfassung eines Abrufauftrages werden nun zusätzlich die Bezeichnung, die Rabatte, der Preis und der Teilezuschlag übernommen.

### **(5651) OFFENE AUFTRAGSPOSITIONEN**

Die Performance der Maske "Offene Auftragspositionen" wurde verbessert.

# **Ausgangsrechnung**

#### **Nr. Stichwort / Beschreibung**

#### **(5122) I-WA KALK DRUCK**

Beim Drucken der Kalkulation von Internen Warenabgängen werden nun Zeilen gedruckt.

### **(4426) ADRESSE NACHTRÄGLICH ÄNDERN**

In der Ausgangsrechnung kann die Adresse nun nachträglich geändert werden.

Dies ist unter folgenden Voraussetzungen möglich:

- Der Beleginhalt ist grundsätzlich änderbar (Original nicht gedruckt, nicht storniert, ...)
- Es ist kein Vorbeleg (AB, LS) vorhanden
- Es ist kein Folgebeleg (AG) vorhanden

Bei dem Vorgang werden die folgenden Aktionen durchgeführt:

- Der Beleg wird laut der neuen Adresse aktualisiert (Währung, Steuerart, Provisionsdaten, Lieferort, Rechnungsadresse, ...)

- Ansprechpartner wird gelöscht
- Umsatz und Saldo werden auf die neue Adresse übernommen
- Die Belegzeilen und deren Buchungen werden auf die neue Adresse umgeschrieben
- Sollte sich die Währung und somit der Fremdwährungskurs geändert haben, werden die Preise in den Belegzeilen umgerechnet

Hinweise:

- Bei Auswahl einer neuen Adresse mit abweichender Preisliste werden die Artikelpreise NICHT automatisch aktualisiert!

- Sollte bei der neuen Adresse ein anderer Lagerort hinterlegt sein wird dieser NICHT automatisch in bestehenden Belegzeilen aktualisiert!

# **Wiederkehrende Rechnungen**

### **Nr. Stichwort / Beschreibung**

# **(4664) ZEILENUMBRUCH ANMERKUNG**

Im Adresstammblatt -> WKR können im Feld "Anmerkung" nun Zeilenumbrüche eingegeben werden.

**Version 25.6.1**

# **Einkauf allgemein**

### **Nr. Stichwort / Beschreibung**

#### **(5566) PROJEKTPREIS ÜBER IDENTITÄT**

Die Funktion Projektpreis ermittelt bei Artikeln mit Identätspreis die folgenden Verkaufsbelege (AB, LS, AR) zusätzlich über deren Ausprägungsmerkmal(e).

So können Einkaufspreise aus Wareneingang bzw. Eingangsrechnung ohne zugeordneter Bestellung oder Auftrag trotzdem in die Verkaufsbelege übernommen werden.

#### **(5634) PROJEKTPREISE OHNE BESTELLUNG**

Projektpreise in Wareneingang sowie Eingangsrechnung können nun auch über die per Reservierung zugeordneten Verkaufsbelege, unabhängig von vorangegangenen Bestellungen, übernommen werden. Hinweis: Es können nur Reservierungen ermittelt werden, welche dem Einkaufsbeleg zugeordnet sind - also die Reservierung aus dem Beleg erfolgte.

#### **(5646) PROJEKTPREISE ANZEIGE LS/AR/AG**

In der Übersicht der ermittelten (zugeordneten) Belege werden zusätzlich zum bisher angezeigten Auftrag auch dessen Folgebelege (LS, AR, AG) als eigener Eintrag angezeigt.

Dadurch können diese individuell für die Übernahme der Projektpreise markiert und der Preis angepasst werden.

Die bisherige Option "Nur Lieferschein und Ausgangsrechnung aktualisieren, AB bleibt unverändert" wurde entfernt. Deaktivieren Sie für das identische Verhalten einfach die Markierung des jeweiligen Auftrags.

Hinweis: Ausgangsgutschriften werden derzeit zwar angezeigt, die Preise können jedoch nicht übernommen werden. Daher werden diese nicht autom. markiert.

#### **(5647) PROJEKTPREISE ZUSÄTZL. SPALTEN**

In der Maske "Projektpreise" werden bei den ermittelten Belegzeilen die zusätzlichen Spalten "Verbindung" und "Hinweis" angezeigt.

Als Verbindung wird der Beleg angezeigt, über welchen die Zuordnung ermittelt wurde. Ein Hinweis ist z.B. die Seriennummer bei Ermittlung einer Zeile mittels dessen Identität und Ausprägungsmerkmal.

# **Bestellung**

#### **Nr. Stichwort / Beschreibung**

#### **(5549) LISTE DRUCKEN KEINE DATEN**

Beim Drucken der Bestellungsliste funktioniert nun auch der Filter mit Datum von = 00.00.0000.

# **Reparatur**

#### **Nr. Stichwort / Beschreibung**

#### **(5631) ABTEILUNG BUCHEN - ANZAHL**

Beim Buchen der Abteilung in der Reparatur kann absofort zusätzlich das Feld "Anzahl" erfasst werden.

Bei neuen Eingangsbuchungen wird die Anzahl = 1 vorgeschlagen. Die Anzahl kann bei Ausgangs-, Aktualisierungs- und Umbuchungen aktualisiert werden. Bei Umbuchungen (Abteilungen oder Mitarbeiter) wird die ursprüngliche Anzahl bei der alten Abteilung beibehalten (Ausgang) und die neu erfasste Anzahl nur bei der neuen Abteilung (Eingang) eingetragen.

Die Anzahl ist zusätzlich in der Tabelle "Abteilungshistory" ersichtlich.

# **Version 25.6.1**

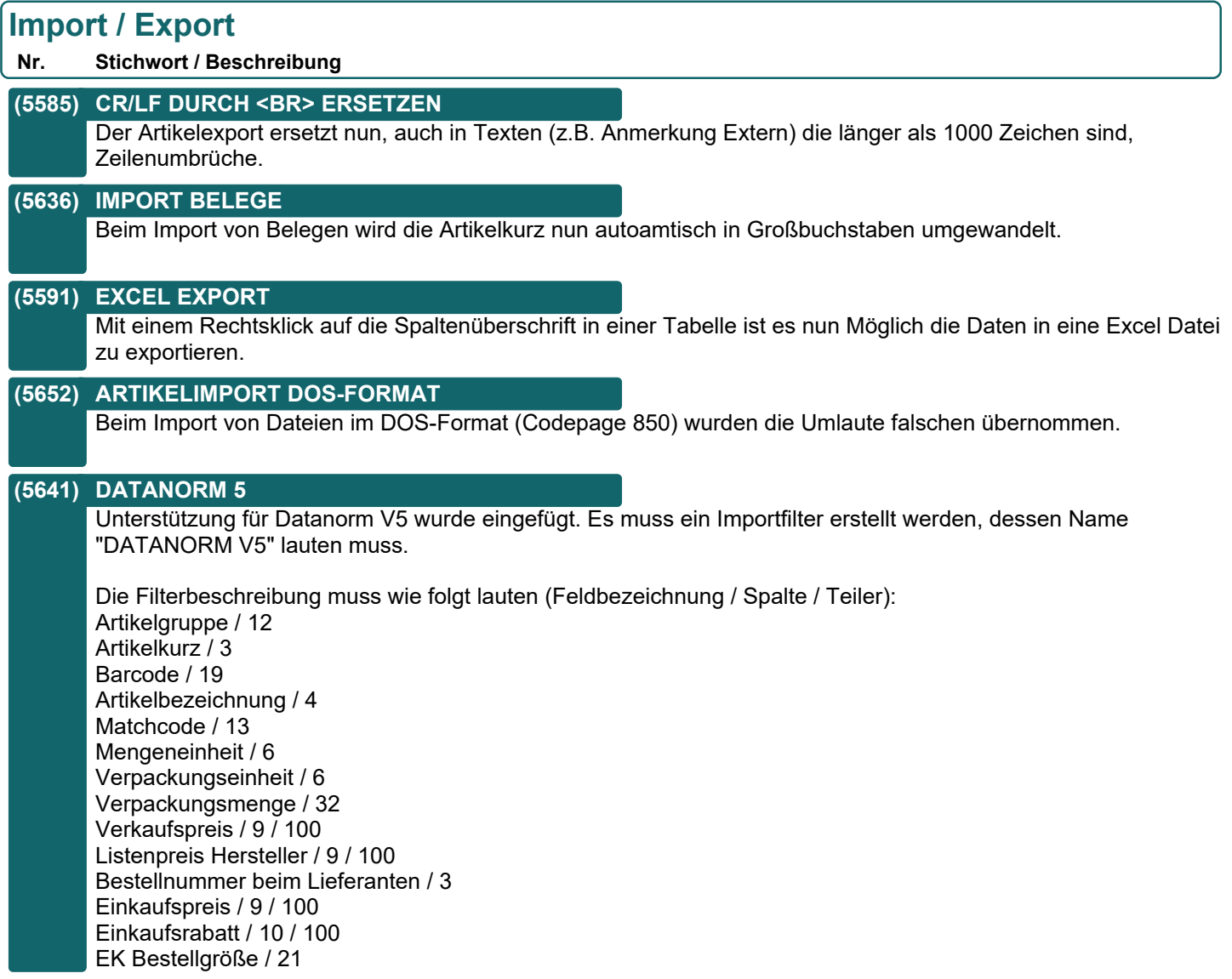

# **Schnittstellen**

# **Nr. Stichwort / Beschreibung**

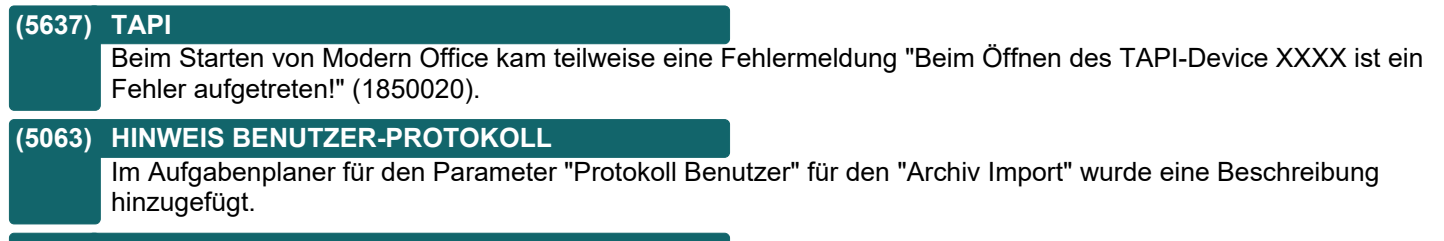

### **(5645) EDI - INVOICE**

Bei der Invoice wurde bei einem negativen Betrag im TAG "allowanceOrCharge" der Wert "CHARGE" übergeben. Nun wird auch dann, wenn der Betrag 0 aber die Menge negativ ist, der Wert "CHARGE" übergeben.

# **Version 25.6.1**

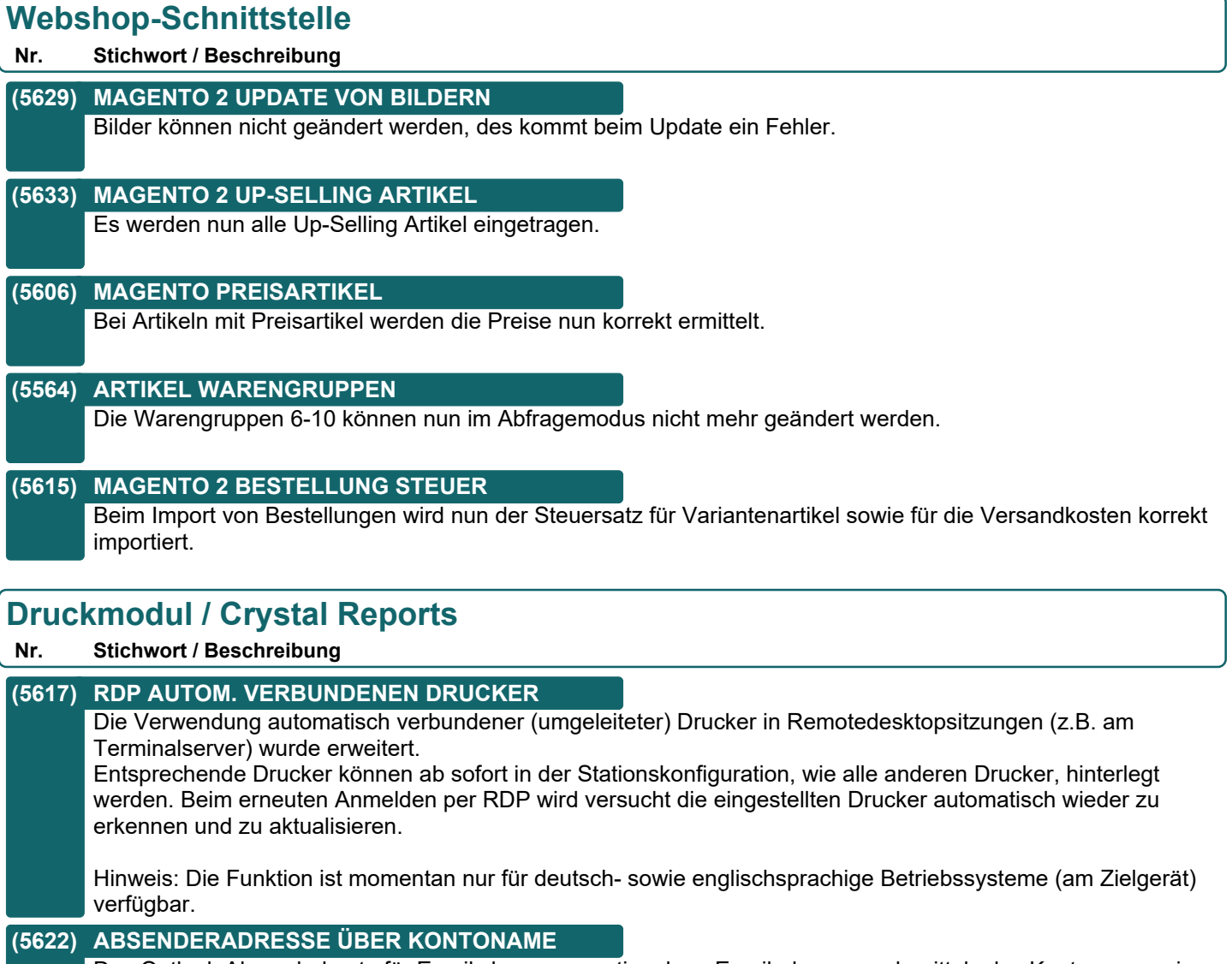

Das Outlook Absenderkonto für Emails kann nun optional zur Emailadresse auch mittels des Kontonamens im Benutzerparameter 5026 erfasst werden.

Beachten Sie, dass für die Erfassung maximal 60 Zeichen zur Verfügung stehen.

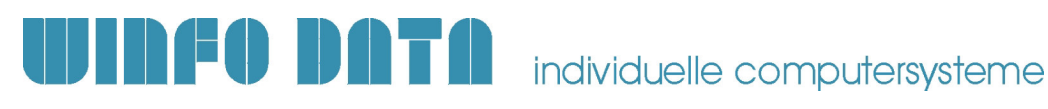

# **Version 25.7.1**

# **Belege allgemein**

**Nr. Stichwort / Beschreibung** 

#### **(5670) NACHKOMMASTELLEN PREISAUSWAHL**

Bei der Preisübernahme aus der Artikelkalkulation in einer Belegzeile (<Zoom> auf Einzelpreis) werden nun alle (bis zu 4) Nachkommastellen übernommen.

# **Auftrag**

**Nr. Stichwort / Beschreibung** 

### **(5668) ADRESSNUMMER IN OFFENE AB POS.**

In der Liste der offenene Auftragspositionen wird nun die Adressnummer als Spalte angezeit.

# **Ausgangsrechnung**

**Nr. Stichwort / Beschreibung** 

#### **(5655) ÖFFNEN SCHLECHTE PERFORMANCE**

Die Performance beim Öffnen von großen Ausgangsrechnungen (Anzahl der Belegzeilen > 100) wurde verbessert.

# **Mahnwesen / OP Verwaltung**

**Nr. Stichwort / Beschreibung** 

# **(5654) ADRESSNUMMER IN OP LISTE**

In der Liste der offenen Posten wird nun die Adressnummer als Spalte angezeit.

# **Einkauf allgemein**

#### **Nr. Stichwort / Beschreibung**

### **(5656) PROJEKTPREIS IN BE ÜBER WE/ER**

Nach der Übernahme einer Bestellung in einen Wareneingang bzw. eine Eingangsrechnung wird die so zugeordnete Bestellung in der Maske Projektpreise, unabhängig von ggf. zugeordneten Auftragspositionen, angezeigt. So können Projektpreise direkt in die Bestellung übernommen werden. Die Markierung wird in diesem Fall nicht vorgeschlagen.

# **Import / Export**

**Nr. Stichwort / Beschreibung** 

#### **(5661) ARTIKELIMPORT**

Ab nun können Verkaufspreise mit bis zu 4 Kommastellen importiert werden. Es ist dabei darauf zu achten, dass im Benutzerparameter 5023 "Kommastellen Verkaufspreis" und in der Rundung der betroffenen Preisliste ebenfalls die entsprechende Anzahl an Kommastellen eingestellt ist.

# **Schnittstellen**

#### **Nr. Stichwort / Beschreibung**

### **(5658) TAPI - ANRUFIDENTIFIZIERUNG**

Bei der Anrufidentifizierung wurden Ansprechpartner mit Durchwahl nicht erkannt.

# **Version 25.7.1**

# **Webshop-Schnittstelle**

**Nr. Stichwort / Beschreibung** 

# **(5659) MAGENTO 2 DUPLICATE URL KEY**

Da der URL Schlüssel eindeutig sein muss wird dieser für Magento 2 nun aus der Artikel Kurz und der Beschreibung gebildet.

### **(5653) MAGENTO 2 AKTIONSPREISE**

In der Magento 2 - Schnittstelle war bisher ein Aktionspreis nur möglich, wenn die Aktion schon gültig war. Ab nun kann eine Aktion bereits vorab erfasst und nach Magento ausgespielt werden. Magento verwendet dann im Aktionszeitraum automatisch den Aktionspreis.

# **Druckmodul / Crystal Reports**

**Nr. Stichwort / Beschreibung** 

### **(5666) SEITENANSICHT FENSTER**

Das Fenster für die Seitenansicht der Ausdrucke wurde optimiert.

Beim Öffnen im Hauptfenster von Modern Office wird die Seitenansicht automatisch auf die Größe des Fensters skaliert.

Bei Ausdrucken aus externen Fenstern (z.B. Helpdesk) wird das Fenster mit einer Standardgröße geöffnet. Das Fenster kann in beliebig skaliert und verschoben werden - die Informationen werden gespeichert.

# **Version 25.8.1**

# **Stückliste**

#### **Nr. Stichwort / Beschreibung**

### **(5672) STÜCKLISTENIMPORT ERWEITERT**

Der Stücklistenimport im Artikel (einzeln) wurde erweitert.

- Die Überverpackung und deren zugehörige Felder (Multiplikator, Divisor, ...) werden nun unterstützt.
- Zudem wurde die Aktualisierung der Daten im Stücklisten-Hauptartikel (Einkaufspreise, Gewichte Netto/Brutto, ...) optimiert.

### **(5677) ART. STÜCKLISTE MEHRFACHAUSW.**

In der Stückliste im Artikel können nun mehrere Artikel gleichzeitig mittels "Mehrfachauswahl" eingefügt werden. Die eingefügten Artikel werden immer am Ende mit fortlaufenden Positionsnummern eingefügt.

# **Belege allgemein**

#### **Nr. Stichwort / Beschreibung**

#### **(5686) BELEG STÜCKLISTE MEHRFACHAUSW.**

In der Stückliste in Belegen können nun mehrere Artikel gleichzeitig mittels "Mehrfachauswahl" eingefügt werden.

Die eingefügten Artikel werden immer am Ende mit fortlaufender Sortierung (ausgehend von der Letzten) eingefügt.

# **Webshop-Schnittstelle**

### **Nr. Stichwort / Beschreibung**

### **(5685) MAGENTO 2.3**

Die Magento 2 Schnittstelle wurde aktualisiert und unterstützt nun Magento 2.3. Hinweis: Andere Magento 2.x Versionen werden nicht unterstützt!

# **Version 25.9.1**

### **Ausgangsrechnung**

**Nr. Stichwort / Beschreibung** 

#### **(5690) SAMMELRECHNUNG DRUCKFEHLER MDI**

Bei der Erstellung von Sammelrechnungen wurden die an die MDI Queue übergebenen Belege als fehlerhaft (DRUCKFEHLER) gewertet.

# **Tourenplanung**

**Nr. Stichwort / Beschreibung** 

### **(5691) ÜBERGELEITETE ABS IM KALENDER \***

Bereits übergeleitete Aufträge können mittels des neuen Benutzerparameters 3010 in der Tourenplanung im Kalender angezeigt sowie gedruckt werden.

# **Import / Export**

**Nr. Stichwort / Beschreibung** 

#### **(5689) DATANORM**

Beim Import von Datanorm-Artikeldaten kann nun, wenn der Lieferant nur Netto-EK-Preise zur Verfügung stellt beim Import ein Aufschlag zur automatischen Berechnung des Verkaufspreises angewendet werden. Der Aufschlag kann allgemein in der Preisliste bzw. pro Artikelgruppe hinterlegt werden. Alternativ kann auch die Option "Bestehenden Aufschlag beibehalten" angewendet werden, wenn bereits VK-Preise hinterlegt waren. Dann wird der aktuelle Aufschlag auf den neuen EK-Preis angewendet.

# **Webshop-Schnittstelle**

**Nr. Stichwort / Beschreibung** 

### **(5694) MAGENTO 2 AKTIONSPREISE ENTF.**

Bei Artikeln ohne Aktionspreis konnte es dazu kommen, dass nach der Synchronisation mit Magento, im Webshop ein Aktionspreis mit dem Wert 0 hinterlegt war. Dies wurde nun behoben.

# **Druckmodul / Crystal Reports**

#### **Nr. Stichwort / Beschreibung**

### **(5696) DRUCKAUFBEREITUNG FEHLERHAFT**

Bei der Druckaufbereitung (z.B. Datenübergabe an SignaturPad für digitale Unterschrift) wurde der externe Befehl nicht richtig aufgebaut. Dadurch wurde die Druckaufbereitung nicht bzw. nicht korrekt durchgeführt. Das Problem Bestand von V25.1.1 bis V25.8.1.

# **Version 25.10.1**

# **Artikelverwaltung**

**Nr. Stichwort / Beschreibung** 

### **(5733) SPEZIFISCHE DATEN IN INFOBOX**

In der Artikel Infobox werden nun zusätzlich die spezifischen Daten des Artikels angezeigt.

# **Ausprägungen (Seriennummern- / Chargenverwaltung)**

**Nr. Stichwort / Beschreibung** 

# **(5038) AUSPRÄGUNGSHISTORY STORNOBELEG**

In der Ausprägungshistory können stornierte Belege nun optional berücksichtigt werden.

### **Inventur**

**Nr. Stichwort / Beschreibung** 

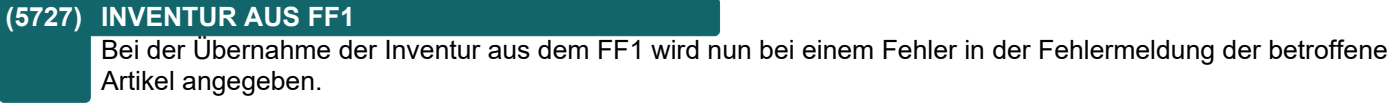

#### **(5728) INVENTUR AUS FF1**

Ab nun ist es möglich, auch Artikel mit der Ausprägungsart "Charge" zu verarbeiten. Weiters wird eine Ausprägung im Freien Feld 4 automatisch in Großbuchstaben umgewandelt.

# **Aktivitäten - Kalender**

**Nr. Stichwort / Beschreibung** 

### **(5703) ADRESSNUMMER**

Sofern bei einer Aktivität eine Adress hinerlegt ist, wird im Kalender nun die Adressnummer dem Adressnamen vorangestellt.

# **Belege allgemein**

### **Nr. Stichwort / Beschreibung**

### **(5707) HINWEIS AUF OFFENE AB IN AN/AB**

Beim Erfassen von Artikeln in Angeboten und Aufträgen, kann nun eine Prüfung auf Offene Auftragspositionen des erfassten Artikels aktiviert werden.

Hierfür wurden 2 neue Benutzerparameter geschaffen:

- Angebot BP5030 Bei Artikelerfassung Hinweis auf offene AB

- Auftrag BP3020 Bei Artikelerfassung Hinweis auf offene AB

Die beiden Parameter haben jeweils folgende Optionen:

-Nein -> Es wird keine Prüfung durchgeführt

-Meldung anzeigen -> Es wird eine Meldung angezeigt, wird diese mit Ja bestätigt wird eine Liste der offenen Positionen angezeigt.

-Liste anzeigen -> Es wird keine Meldung angezeigt, stattdessen wird direkt die Liste der offenen Positionen angezeigt.

# **Version 25.10.1**

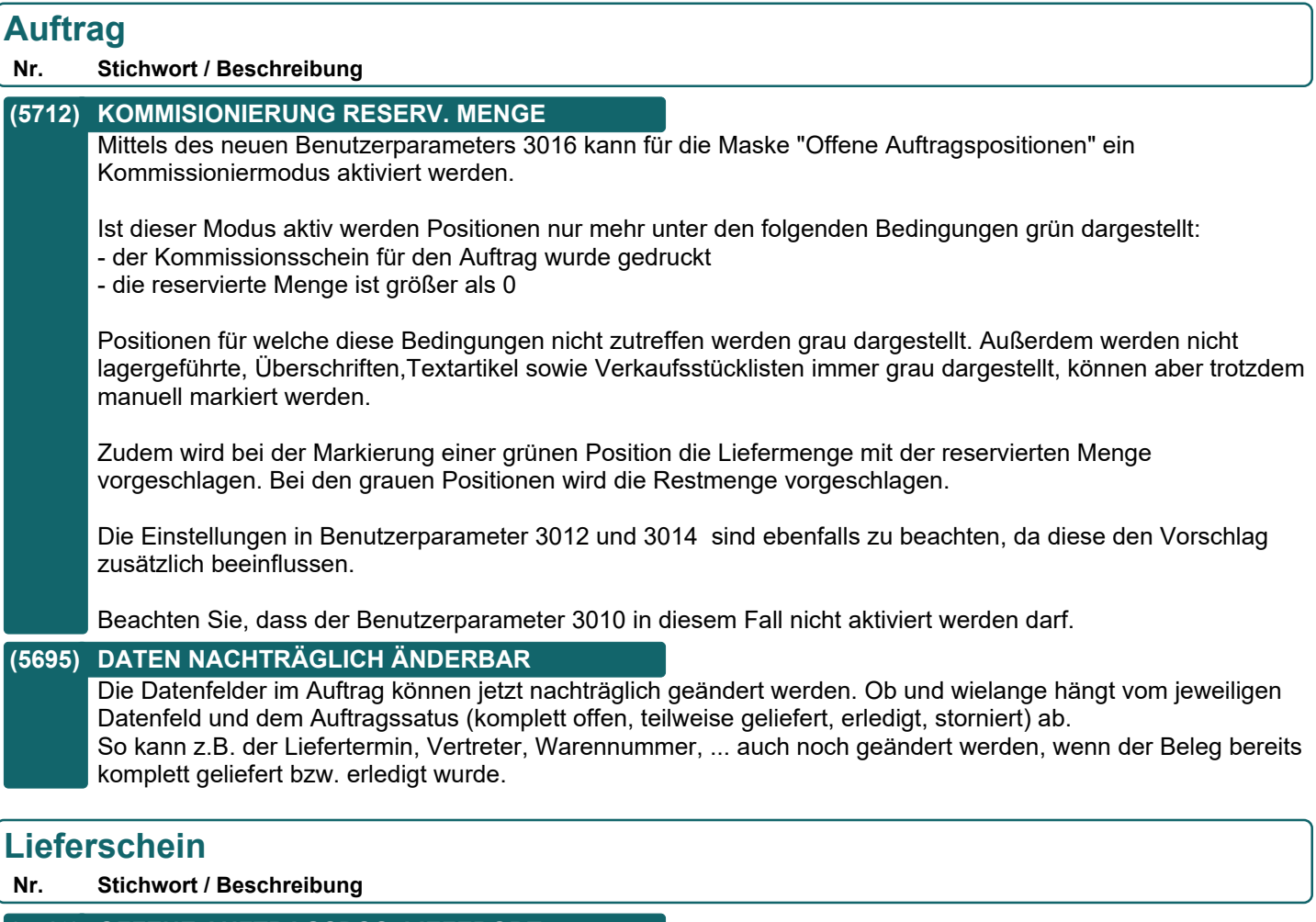

**(5710) OFFENE AUFTRAGSPOS. LIEFERORT**

Bei der Übernahme offener Auftragspositionen aus einem Auftrag mit Lieferort wurde der Fehler "Es wurde kein gültiger Zielbeleg übergeben (1011005)" angezeigt und der Lieferort nicht übernommen.

# **Ausgangsrechnung**

**Nr. Stichwort / Beschreibung** 

# **(5711) SAMMELRECHNUNG ANZAHL PDF/MDI**

Bei der Erstellung von Sammelrechnungen wird nun die Anzahl der Belege, welche als PDF exportiert bzw. in die MDI Queue eingetragen wurden in der Meldung (Code 1060008) protokolliert.

# **(4663) FOLGEBELEG AG ANZEIGEN**

Bei der Überleitung einer Ausgangsrechnung in eine Ausgangsgutschrift wird nun, wie bei den anderen Belegen, der erste Folgebeleg als Überleitung in der Rechnung angezeigt. Dies ist im Beleg, der Belegliste und der OP-Liste (Debitoren) der Fall.

Auch bei manueller Erfassung des Bezugs zur AR in der AG wird die Überleitung eingetragen.

Hinweis: Alte, bereits übergeleitete AR werden aktuell nicht automatisch korrigiert. Starten Sie dazu bei Bedarf das Korrekturprogramm 28 "Belege Umwandlung korrigieren".

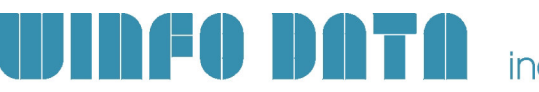

# **Version 25.10.1**

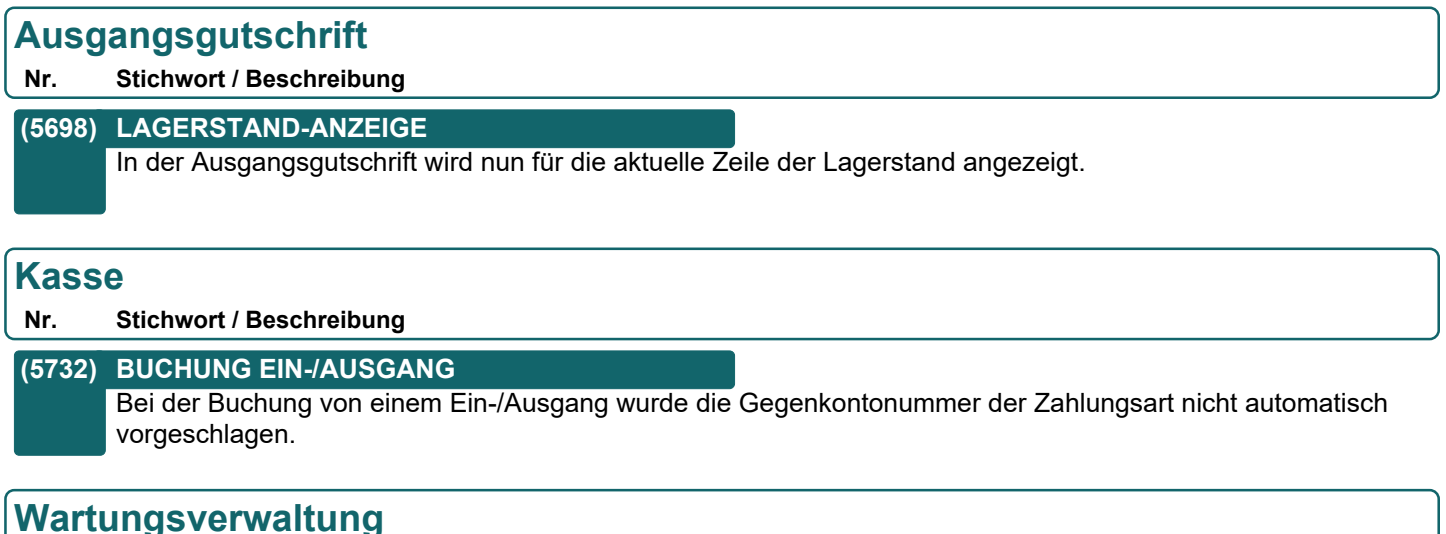

**Nr. Stichwort / Beschreibung** 

#### **(5723) DRUCK DER LISTE**

In der Wartungsplanung kann nun die Liste der Produkte gedruckt werden.

# **Manuelle Lagerbuchung**

#### **Nr. Stichwort / Beschreibung**

### **(5699) ÜBERNAHME ER ALS ABGANG IN ML**

In der Manuellen Lagerbuchung können nun zusätzlich zu den Wareneingangs- auch Eingangsrechnungszeilen als Abgang übernommen werden.

Der Button [WE Abgang] wurde auf [Beleg Abgang] geändert. Beim Quellbeleg kann nun zusätzlich die Belegart "WE" bzw. "ER" ausgewählt werden.

Die Funktion unterstützt weiterhin nur Belegzeilen mit Artikeln. Es wird der Positionsbetrag in Standardwährung übernommen und der Preis/EH mittels Menge errechnet. Ein ggf. vorhandener Rabatt in der Quellbelegzeile wird demnach in den Preis eingerechnet.

#### **(5724) VERKAUFSSTKL. BEI BELEG ABGANG**

Bei der Übernahme von WE/ER Zeilen als Abgang wurden Verkaufsstücklistenzeilen mehrfach übernommen. Ab sofort wird die Stücklistenhauptposition bei der Übernahme ignoriert und die Stücklistenzeilen werden als normale Positionen in die Manuelle Lagerbuchung übernommen.

#### **(5700) GESAMTRABATT BEI BELEG ABGANG**

Bei der Übernahme von Belegzeilen als Abgang (WE, ER) wird nun der Gesamtrabatt des Quellbelegs berücksichtigt.

Der Prozentsatz wird auf den Positionsbetrag der Belegzeile angewandt und in den Preis/EH eingerechnet. Daher können bei der Berechnung geringfügige Abweichungen zum Quellbeleg entstehen.

# **Reparatur**

**Nr. Stichwort / Beschreibung** 

#### **(5717) ABTEILUNG BUCHEN ÄNDERUNG JAHR**

Wurde in der Maske "Reparatur Abteilung buchen" das Reparatur Jahr geändert wurde die aktuelle Abteilung der Reparatur nicht korrekt geladen.

# **Version 25.10.1**

# **Import / Export**

**Nr. Stichwort / Beschreibung** 

#### **(5726) ARTIKEL EINSPIELEN**

In der Staffelmenge können jetzt bis zu 3 Nachkommastellen importiert werden.

# **Schnittstellen**

**Nr. Stichwort / Beschreibung** 

### **(5687) MDI RECHNUNGSDATUM - SAMMLER**

Bei MDI Rechnungen wird nun das XML-Attribut creationDateTime korrekt auf das Rechnungsdatum gesetzt und nicht mehr wie bisher auf das aktuelle Datum. Die Zeitkomponente wird auf den Anfang des Tages gesetzt (00:00:00).

# **Webshop-Schnittstelle**

**Nr. Stichwort / Beschreibung** 

### **(5682) MAGENTO ZUBEHÖR ALS VERWANDT**

Es gibt einen neuen Benutzerparameter 9130: Zubehör auch als Verwandte Artikel [MA].

Ist dieser Parameter aktiv werden Artikel die als Zubehör eingetragen sind, zusätzlich zum Cross-Selling, auch in die Verwandten Artikel im Magento Webshop eingetragen.

# **Links (Verknüpfte Daten) / Filestore (Dateiablage)**

### **Nr. Stichwort / Beschreibung**

### **(5701) LINK AUSWAHL ALLE/KEINE**

In allen Auswahllisten für Links (z.B. Beim Kopieren von Artikeln, Überleiten von Belegen) gibt es nun 2 neue Buttons:

- Alle Setzt bei allen Einträgen die Markierung
- Keine Entfernt bei allen Einträgen die Markierung

# **Version 25.10.2**

# **Auftrag**

**Nr. Stichwort / Beschreibung** 

# **(5742) ÄNDERUNG VK-STKL POSITIONEN**

In V25.10.1.0 konnte die Stückliste in Auftragszeilen nicht geändert werden.

# **Version 25.10.3**

# **Allgemein**

**Nr. Stichwort / Beschreibung** 

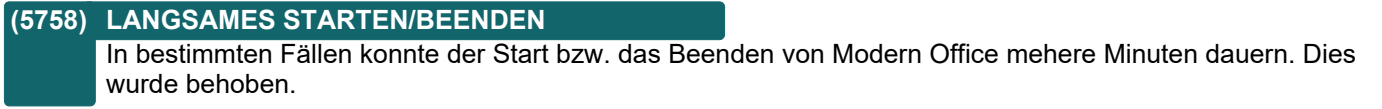

# **Version 25.11.1**

# **Allgemein**

**Nr. Stichwort / Beschreibung** 

### **(5746) SKALIERUNG WIEDER HINZUGEFÜGT**

Die Möglichkeit die Schriftgröße in der Stationskonfiguration unter "Allgemeine Einstellungen" zu ändern wurde wieder hinzugefügt.

# **Belege allgemein**

**Nr. Stichwort / Beschreibung** 

### **(5518) LAGERORT ÄNDERN VK-STÜCKLISTE**

Der Lagerort in Angebots- und Auftragspositionen mit Verkaufsstückliste konnte von V24B24 bis V25.10.1. nicht mehr geändert werden.

Dies ist ab sofort wieder möglich. Der Lagerort wird automatisch in alle Stücklistenzeilen übernommen.

# **Ausgangsgutschrift**

### **Nr. Stichwort / Beschreibung**

#### **(5715) PREIS AUS AUSGANGSRECHNUNG**

Wird in einer Ausgangsgutschrift ein Artikel erfasst, wird der Preis aus den letzten Ausgangsrechnungen übernommen. Dabei wird für den erfassten Artikel und den erfassten Kunden gesucht ob hierfür bereits eine Ausgangsrechnung existiert:

-Wurden keine Ausgangsrechnungen gefunden wird der Preis wie bisher ermittelt -Wenn mehr als eine Ausgangsrechnung gefunden wurde, wird eine Auswahlliste angezeigt -Wenn genau eine Ausgangsrechnung gefunden wurde, wird der Preis aus dieser übernommen

Stornierte Ausgangsrechnungen werden nicht berücksichtigt.

Es werden der Preis, der Teilezuschlag sowie die Rabatte übernommen.

# **Installationsroutine (Setup)**

**Nr. Stichwort / Beschreibung** 

### **(5763) UPDATEPATH**

Wenn in speziellen Konfigurationen ein abweichender UpdatePath eingestellt wurde, werden ab nun die Update-Dateien automatisch in den eingestellten Ordner kopiert.

# **Version 25.12.1**

# **Allgemein**

**Nr. Stichwort / Beschreibung** 

### **(5755) SCHRIFTART EINSTELLEN**

In der Stationskonfiguration kann nun die Schriftart für ModernOffice eingestellt werden. Aktuell werden 2 Schriftarten unterstützt: - Microsoft Sans Serif

- Tahoma

# **Kunden / Lieferanten / Adressen**

**Nr. Stichwort / Beschreibung** 

# **(5749) FALSCHE UID GEPRÜFT HINWEIS**

Nur bei aktivierter Online UID-Abfrage:

Wird im Adressstammblatt eine ungültige UID-Nummer eingegeben wird nun ein Hinweis angezeigt.

# **Artikelverwaltung**

### **Nr. Stichwort / Beschreibung**

### **(5771) WARENGRUPPEN**

In den Warengruppen sind jetzt bis zu 10 Ebenen möglich.

# **Version 25.12.1**

# **Fertigungsauftrag**

# **Nr. Stichwort / Beschreibung**

### **(5750) FA ZUORDNUNG ZU ARTIKEL**

Fertigungsauftragsvorlagen können nun mehreren Artikeln zugeordnet werden.

Ist in den Artikelstammdaten bisher kein Fertigungsauftrag in der Stückliste hinterlegt wird beim Klick auf den Button [Fertigungsauftrag] die Liste der Fertigungsauftragsvorlagen angezeigt. Hier können nun bestehende FA kopiert, ein neuer FA angelegt oder ein bestehener FA ausgewählt werden.

Am Button [Fertigungsauftrag] wird nun ein Stern \* angezeigt, wenn ein FA hinterlegt ist. Zudem wird der zugeordnete Fertigungsauftrag als Tooltip angezeigt.

Mittels des neuen Buttons [X] kann die Zuordnung zum aktuellen FA entfernt werden.

Beim Löschen eines FA wird eine Warnung angezeigt falls dieser mehreren Artikeln zugeordnet ist. Wird der FA denoch gelöscht wird somit die Zuordnung zu allen Artikeln entfernt.

#### **(5751) BERECHTIGUNG FERTIGUNGSAUFTRAG**

Das bisherige Recht STÜCKLISTE "Stückliste anlegen/bearbeiten" wurde auf "Stückliste & Fertigungsauftrag bearbeiten" umbenannt und wird nun auch zum Erstellen und Bearbeiten von Fertigungsaufträgen benötigt.

Ebenso wurde das Recht STKLANZ "Stückliste anzeigen" auf "Stückliste & Fertigungsauftrag anzeigen" umbenannt und ermöglicht dem Benutzer die reine Anzeige eines FA ohne dort Änderungen vornehmen zu können.

Hinweis: Die Liste der Fertigungsaufträge kann ohne eines der Rechte geöffnet werden.

#### **(5752) ÜBERSICHT FA PRODUKTION**

Die Übersicht über die Fertigungsaufträge (Art Fertigungsauftrag) kann nun über den Menüpunkt [Produktion - Fertigungsaufträge Übersicht] geöffnet werden.

#### **(5769) FA KOPIEREN - SORTIERUNG**

Beim Kopieren einer Fertigungsauftragsvorlage wurde die Sortierung der Fertigungsschritte falsch (beginnend mit 20) vorgeschlagen.

#### **(5782) ÜBERSICHT FA ÜBERARBEITET**

Die Übersicht der Fertigungsaufträge wurde überarbeitet.

Unter anderem werden jetzt die Basis- sowie die Produktionsmenge angezeigt.

#### **(5781) FA MASKE ÜBERARBEITET**

Die Datenfelder in der Bearbeitungsmaske Fertigungsauftrag (Art Vorlage sowie Fertigungsauftrag) wurden entsprechend Ihrer Funktion und Herkunft neu angeordnet. In der Vorlage wurden die Plandaten (PPS) ausgeblendet.

#### **(5780) ÜBERSICHT FA VORLAGEN**

Die Übersicht über die Fertigungsauftragsvorlagen (Art Vorlage) kann nun über den Menüpunkt [Stammdaten - Artikel - Fertigungsaufträge Vorlagen] geöffnet werden.

# **Belege allgemein**

#### **Nr. Stichwort / Beschreibung**

### **(5765) ABGESCHLOSSEN ZEITRAUM AN->AB**

Ab Version 25.6.1.0 war es nicht mehr möglich ein Angebot in einen Auftrag überzuleiten, wenn das Angebotsdatum beim Überleiten auf ein Datum gesetzt wurde, das kleiner als das "Abgeschlossen bis" Datum in den Allgemeinen Einstellungen war.

Dies wurde nun wieder rückgängig gemacht. Die Überleitung ist nun nur noch in einem Fall nicht mehr möglich – Wenn ein ungültiges Datum (z.B. 00.00.0000) eingegeben wird.

# **Version 25.12.1**

# **Auftrag**

**Nr. Stichwort / Beschreibung** 

### **(5761) OP-AB LISTE RESERVIERTE MENGE**

In der Liste der offenen Auftragspositionen wird nun die reservierte Menge als zusätzliche Spalte angezeigt.

# **Mahnwesen / OP Verwaltung**

**Nr. Stichwort / Beschreibung** 

### **(5772) AUSDRUCK OP LISTE \***

Je Offenem Posten werden ab dieser Version, nur mehr die Details zu den Zahlungsbedingung unter folgenden Voraussetzungen angedruckt:

- Aktiver Detaildruck
- Aktiven Skontoabzug in dieser Stufe
- Zahlungsziel der Zahlungsbedingungesbene liegt in der Zukunft

# **Wartungsverwaltung**

**Nr. Stichwort / Beschreibung** 

#### **(5760) FORMULAR WARTUNGSDRUCK \***

In der Wartungsplanung kann nun eine neue Liste der Produkte, inkl Wartungsinformationen, gedruckt werden.

# **Manuelle Lagerbuchung**

**Nr. Stichwort / Beschreibung** 

# **(5767) AUSWAHL AB - LISTE URSPRUNGSL.**

Nachdem in der Manuellen Lagerbuchung in der Zeile ein Auftrag mittels Zoom <F5> ausgewählt wurde, wurde die Liste der Ursprungsländer geöffnet.

# **Auswertungen**

### **Nr. Stichwort / Beschreibung**

### **(5784) ÜBERARBEITUNG AUSWERTUNGEN \***

In diversen Auswertungen wird der Artikeldatensatz ab jetzt nur mehr unterdrückt, wenn tatsächlich die Menge, der Nettobetrag und der EK-Preis auf Null gehen.

### **(5768) AUFTRAGSNACHKALKULATION**

Beim Ausdruck der Nachkalkulation aus dem Auftag konnte es vorkommen, dass die Liste leer war.

# **Version 25.13.1**

# **Ansprechpartner**

### **Nr. Stichwort / Beschreibung**

#### **(5798) POSITION DER LISTE**

Die Fenster-Position des Ansprechpartner-Auswahl Fensters wurde nicht korrekt gespeichert, wenn mehrere Modern Office Programminstanzen verwendet wurden. Dies wurde nun behoben.

# **Ausprägungen (Seriennummern- / Chargenverwaltung)**

### **Nr. Stichwort / Beschreibung**

### **(5802) EINGABEART AUSWAHLTABELLE**

Die Lagerführung wurde um die Eingabeart "Auswahltabelle" erweitert. Ist die Option aktiviert muss eine Auswahltabelle hinterlegt werden. Hierzu wird eine "Spezifische Daten

Auswahl" unter [Stammdaten - Allgemeine Stammdaten - Artikel - Spezfische Daten Auswahl] angelegt bzw. ausgewählt.

Hinweise:

- In der Auswahltabelle müssen die Werte in Großbuchstaben (Uppercase) angelegt werden!
- Die Auswahl aus der Auswahltabelle ist lediglich bei Zugangsbuchungen möglich.
- Die Prüfung, ob der Wert in der Auswahltabelle vorkommt erfolgt lediglich bei Erfassung/Änderung des

Ausprägungsmerkmals im Beleg. Alte, bereits erfasste Daten werden nicht geprüft! Ebenso erfolgt keine Prüfung bei Überleitungen etc.

# **Belege allgemein**

#### **Nr. Stichwort / Beschreibung**

### **(5796) NEUER ARTIKEL DATEN AUS ZEILE**

Bei der Anlage eines neuen Artikels mittels [Neuer Artikel] aus einer Belegzeile heraus können nun zusätzlich die folgenden Daten in den neu angelegten Artikel übernommen werden (optional):

- 1) Links
- Links aus Zeile (werden vorgeschlagen)
- Links aus Kopf (werden nicht vorgeschlagen, daher nur mit Dialog möglich
- Die Funktion lässt sich über den Benutzerparameter 5032 "Neuer Artikel aus Belegzeile Vorschlag Links" aktivieren.
- 2) Preisdaten
- Nur in Verkaufsbelegen
- Preis/EH, Rabatt 1/2 und Teilezuschlag
- Die Funktion lässt sich über den Benutzerparameter 5033 "Neuer Artikel aus Belegzeile Vorschlag Verkaufspreis" konfigurieren.

Außerdem kann vor der Anlage des Artikels ein Dialog mittels Benutzerparameter 5031 "Neuer Artikel - Dialog anzeigen" angezeigt werden in welchem die zu übernehmenden Daten ausgewählt werden können. Hier kann zusätzlich bestimmt werden, ob der neu angelegte Artikel in die Belegzeile zurückübernommen werden soll.

### **(5446) VOLLTEXTSUCHE IN STÜCKLISTE**

#### Artikeleingabe in den Stücklistenzeilen:

Über ein vorangestelltes '\*' Zeichen wird nun die Artikelvolltextsuche gestartet.

# **Version 25.13.1**

# **Reparatur**

#### **Nr. Stichwort / Beschreibung**

### **(5807) RECHT ABTEILUNG AUSGANG BUCHEN**

In der Maske "Reparatur / Abteilung buchen" wird nun für die Funktion "Ausgang buchen" das neue Recht "Reparatur Abteilung Ausgang buchen" "RE\_ABTAUSG" benötigt. Hinweis: Dieses Recht muss allen Benutzern (bzw. einer Gruppe) zugewiesen werden, welche die Funktion

# **Schnittstellen**

benötigen.

#### **Nr. Stichwort / Beschreibung**

#### **(5808) INVOICE TAXAMOUNT FORMAT**

Bei großen Beträgen konnte es dazu kommen, dass das <taxAmount> XML Element in einem falschen Format ausgegeben wurde. Dies führte bei der Validierung gegen das XSD zu einem Fehler. Betroffen waren davon nur Rechnungen.

# **(5809) DESADV BILLTO GLN**

Bei DESADV Exporten wird nun das despatchAdvice/despatchAdvicePartyIdentification/billTo/gln XML Element mit der GLN des Rechnungsempfängers befüllt.

#### **(5810) DESADV ORDER REFERENCE DATE**

Bei DESADV Exporten wird nun das despatchAdvice/orderReference/referenceDateTime XML Element mit dem Auftragsdatum bzw. falls dies nicht gesetzt ist mit dem Belegdatum befüllt.

#### **(5801) EDI INVOICE REFERENCEDATE**

Das invoiceLineItem/orderReference/referenceDateTime XML Element wird bei Sammelrechnungen nun, sollte das "Auftrag Vom" Datum nicht in der Rechnung gesetzt sein, mit dem Belegdatum des Auftrages, aus dem die Rechnung resultiert befüllt.

# **Webshop-Schnittstelle**

#### **Nr. Stichwort / Beschreibung**

#### **(5799) SICHTBARKEIT VERKAUFSSTÜCKL.**

Wenn Verkaufsstücklisten nach Magento ausgespielt wurden, dann wurde der Artikel in Magento mit Lagerführung erstellt. Ab nun werden Artikel mit einer Verkaufsstückliste ohne Lagerführung erstellt. Sollte ein Produkt im Shop falsch angelegt worden sein, dann wenden Sie sich bitte bzgl. der Korrektur an unseren Support.

# **Auswertungen**

#### **Nr. Stichwort / Beschreibung**

#### **(5805) FILTER ARTIKEL MATCHCODE \***

In der Auswertung Umsatz (Verkauf sowie Einkauf) ist das zusätzliche Filterkriterium "Artikel Matchcode" verfügbar.

Die Abfrage eines Matchcodes kann auch mit einer Wildcard (\*) am Ende erfolgen.

# **Aufgabenplaner**

### **Nr. Stichwort / Beschreibung**

# **(5785) ARTIKELEXPORT INTERNETSHOP**

Der Artikelexport Internetshop kann nun über den Aufgabenplaner automatisch gestartet werden. Hierzu können in der Aufgabe alle relevanten Einstellungen (Exportfilter, Preisliste, Lagerort, Lagermenge, ...) hinterlegt werden.

# **Version 25.13.2**

# **Schnittstellen**

**Nr. Stichwort / Beschreibung** 

# **(5812) INVOICE ORGANIC REFERENCE**

Bei Sammelrechnungen mit Artikeln, für die eine BIO-Kontrollstellnummer ausgegeben wurde, kam es zu einem Fehler bei der Validierung gegen das XSD Schema.

# **Version 25.13.3**

# **Ausprägungen (Seriennummern- / Chargenverwaltung)**

**Nr. Stichwort / Beschreibung** 

#### **(5821) STORNO AKTUALISIERUNG EK-PREIS** Beim Stornieren eines Belegs bzw. Rückbuchen einer Lagerumbuchung wurde der Einkaufspreis bei Artikeln mit lagergeführter Ausprägung und Identitätspreis nicht korrekt im Lager aktualisiert. Das Problem wurde durch eine Änderung in V24B19 ausgelöst (ANR5215).

# **Diverses**

### **Nr. Stichwort / Beschreibung**

### **(5814) AUTOM. OFFENE OP BUCHEN ML**

Das Korrekturprogramm "Offene Posten automatisch ausbuchen" ignoriert nun Manuelle Lagerbuchungen.

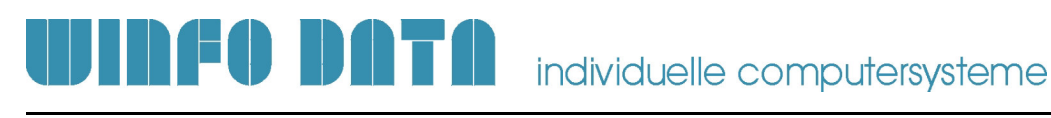

# **Version 25.14.1**

# **Datenaustausch**

**Nr. Stichwort / Beschreibung** 

### **(5816) SCHLUSSTEXTE FEHLEN**

Bei Belegen mit mehreren Schlusstexten wurde nur einer importiert. Dies wurde nun behoben.

# UNFODATA individuelle computersysteme

# **Modern Office**

# **Version 25.14.2**

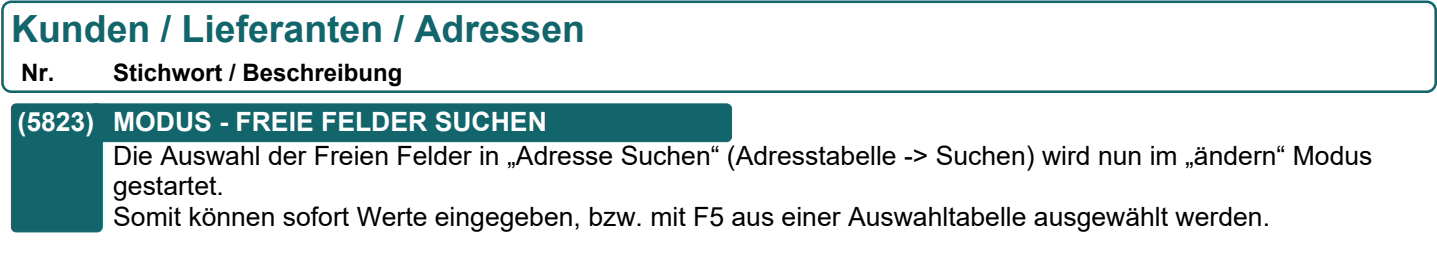

# **Artikelverwaltung**

# **Nr. Stichwort / Beschreibung**

# **(5628) EINHEIT IN ARTIKELTABELLE**

V25.5 Möchte die Einheit des Artikels auch in der Artikeltabelle sehen (normale und SQL-Variante)

# **Version 25.15.1**

# **Ausprägungen (Seriennummern- / Chargenverwaltung)**

**Nr. Stichwort / Beschreibung** 

### **(5836) LAGERUMBUCHUNG FALSCHE LAGERF.**

Bei der Erfassung von Artikeln und Ausprägungen per Barcodescanner (kombinierter Barcode) konnte es bei der nachträglichen Änderung der Ausprägung zu einem Fehler "Lagerführung kann nicht ermittelt werden! Es wurde kein Lagerort übergeben!" (Code 1030090) kommen wodurch das Lager des Artikels mit falscher Lagerführung bebucht wurde.

# **Belege allgemein**

#### **Nr. Stichwort / Beschreibung**

### **(4749) ZBD/LKD LAUT RECHNUNGSADRESSE**

In den Belegen werden die folgenden Daten nun auch von der Rechnungsadresse vorgeschlagen:

- Zahlungsbedingung: Vorschlag laut Rechnungsadresse wenn vorhanden sonst laut Belegadresse
- Lieferkondition: Laut Belegadresse wenn hinterlegt, sonst laut Rechnungsadresse wenn vorhanden

Hinweise:

Aufgrund der Änderung kann es nach dem Update sein, dass die Belegdaten bei neu erstellten Belegen anders als bisher vorgeschlagen werden.

Die Stammdaten bzgl. Adressen & Rechnungsadressen müssen dahingehend geprüft und überarbeitet werden. Alternativ kann mittels des Benutzerparameter "Belegdaten laut Belegadresse vorschlagen" (5034) das alte Verhalten wieder aktiviert werden.

Die Funktionalität ist derzeit NICHT in folgenden Vorgängen verfügbar:

- Belegimport
- Magento-Schnittstelle
- Wiederkehrende Rechnungen
- Factoringexport

Weitere Informationen enthält die Hilfe.

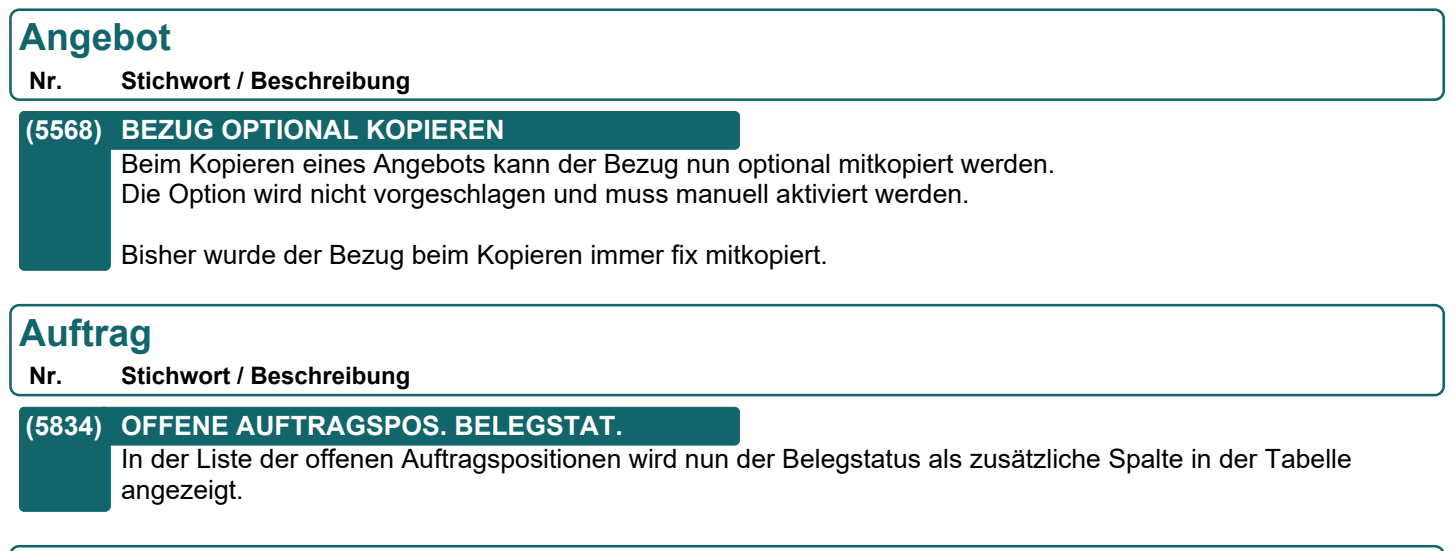

# **Bestellung**

**Nr. Stichwort / Beschreibung** 

# **(5847) LINKS**

In der Bestellung können nun ebenfalls Links (z.B. Dateien, ...) hinterlegt werden. Dies kann im Zuge des Drucks der Bestellung erfolgen oder wenn eine bereits gedruckte Bestellung wieder geöffnet wird. Bei ungedruckten Bestellungen können keine Links hinterlegt werden, da noch keine Bestellnummer vorhanden ist.

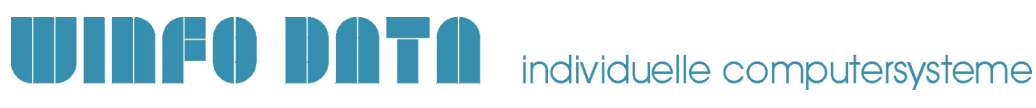

# **Version 25.15.1**

# **Lagerumbuchung**

**Nr. Stichwort / Beschreibung** 

#### **(5832) MEHRFACHAUSWAHL IN LAGERUMB.**

In der Lagerumbuchung können nun mehrere Artikel über die Funktion "Mehrfachauswahl" eingefügt werden.

# **Schnittstellen**

**Nr. Stichwort / Beschreibung** 

### **(5846) FIBUSCHNITTSTELLE BMD NTCS**

In der Fibuschnittstelle für BMD NTCS wurde bei einem Cent-Ausgleich die Lieferanten-Belegnummer nach 6 Stellen abgeschnitten.

# **Webshop-Schnittstelle**

**Nr. Stichwort / Beschreibung** 

#### **(5853) MAGENTO 2 ORDER STATUS**

Wurden Magento Bestellungen mit längeren Order-IDs importiert, konnten bei diesen, nach der Überleitung in eine Rechnung, der Status nicht aktualisiert werden.

#### **(5854) MAGENTO BESTELL. AKTIONSPREIS**

Die Aktionspreise werden nun korrekt aus Magento-Bestellungen in Aufträge übernommen.

# **Auswertungen**

**Nr. Stichwort / Beschreibung** 

# **(5837) LIEFERRÜCKSTÄNDE ENTFERNT \***

Die Auswertung "Lieferrückstände" wurde entfernt. Verwenden Sie stattdessen die "Offenen Auftragspositionen". Diese Auswertung bietet weitaus mehr Filterkriterien.

Beachten Sie, dass eventuell vorhandene, eigene Reports ggf. angepasst und in der Stationskonfiguration eingestellt werden müssen!

# **Helpdesk / Support**

#### **Nr. Stichwort / Beschreibung**

**(5851) TEXT VERSCHWINDET**

Wenn im Helpdesk der Kunde über den Button ausgewählt wurde, anschließend ein Text erfasst wurde dann auf den Button "Zeiten" geklickt wurde, wurde der erfasste Text gelöscht.

# **Links (Verknüpfte Daten) / Filestore (Dateiablage)**

#### **Nr. Stichwort / Beschreibung**

### **(5833) ANZEIGE FALSCHER DATEN IM ART.**

Im Artikel wurden in den Links bzw. Zubehör / Kompatibilität / Alternativen / Up-Selling falsche Daten angezeigt. War in einem Reiter kein Eintrag vorhanden wurden fälschlicherweise Daten eines anderen Reiters angezeigt.

# UNFODATA individuelle computersysteme

# **Modern Office**

**Beachten Sie bitte vor Verwendung neuer Programmfunktionen oder Änderung von Einstellungen die entsprechenden Anleitungen und Dokumentationen! Wenden Sie sich bei Fragen an Ihren Support.**